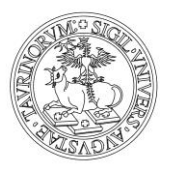

Direzione Innovazione e Internazionalizzazione *Area Internazionalizzazione*

# **ISTRUZIONI PER LA CANDIDATURA AL BANDO BUDDY 2022/2023**

# **Prima di inviare la candidatura leggi ATTENTAMENTE le informazioni contenute nel Bando**

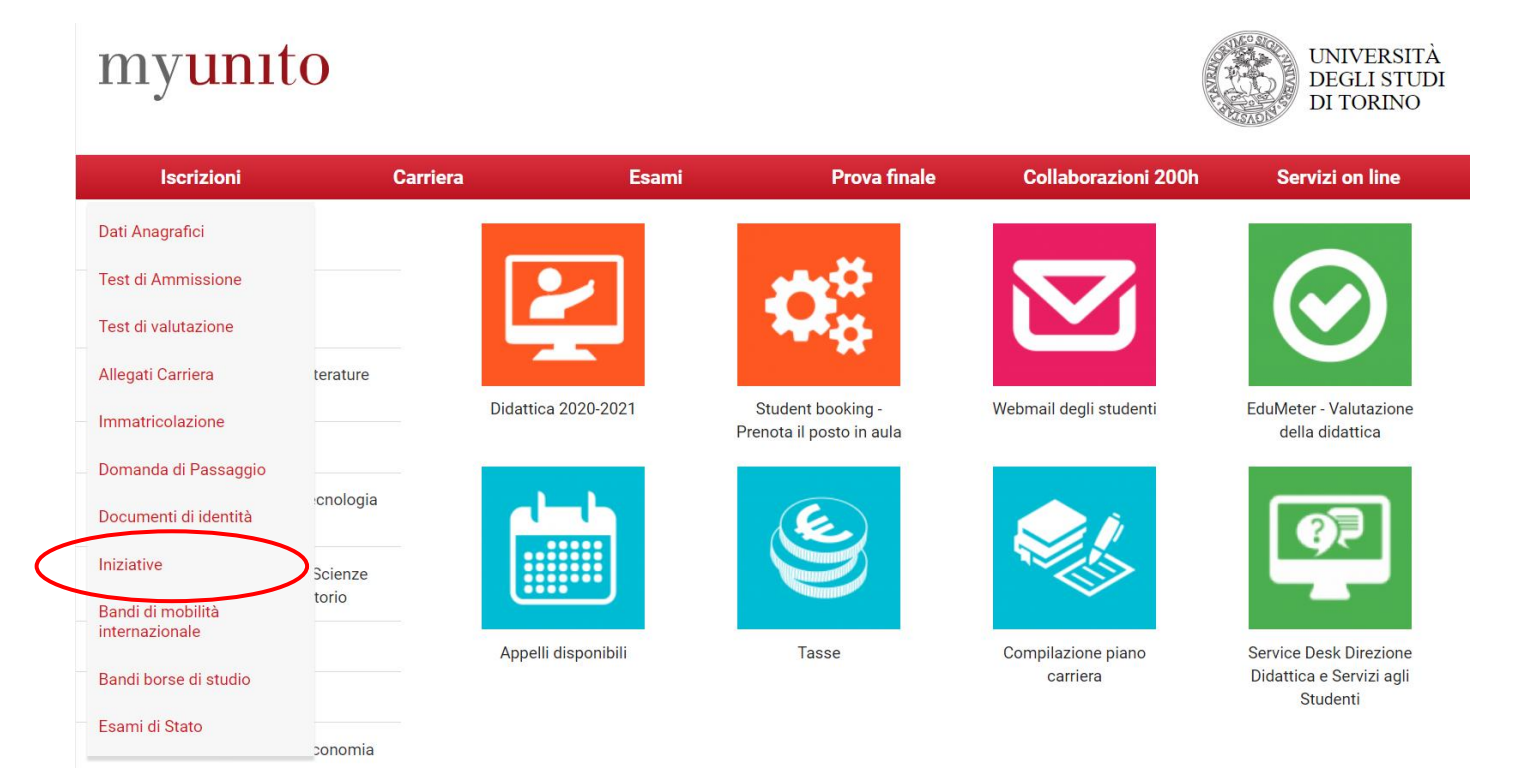

1. Per procedere con la candidatura nella pagina MyUnito seleziona la voce **Iscrizioni** e poi **Iniziative***.*

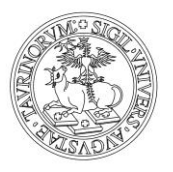

Direzione Innovazione e Internazionalizzazione Area Internazionalizzazione

2. Per selezionare il Bando di tuo interesse clicca su

ATTENZIONE! Potrai iscriverti solo ad uno dei tre Bandi disponibili

# myunito

UNIVERSITÀ<br>DEGLI STUDI DI TORINO

 $\frac{1}{\text{MENU}}$ 

**Elenco Iniziative** 

Iniziative per le quali è già stata presentata domanda

Nessun dato da visualizzare Non è stata presentata domanda per nessuna Iniziativa Iniziative per le quali non è stata presentata domanda Titolo Azioni 1626 Bando Buddy 2022/2023 - Attività decentrata presso i Poli  $Q = \frac{1}{\sqrt{2}}$ 1625  $Q = \sqrt{\frac{1}{2} \sum_{i=1}^{n} \frac{1}{2} \sum_{i=1}^{n} \frac{1}{2} \sum_{i=1}^{n} \frac{1}{2} \sum_{i=1}^{n} \frac{1}{2} \sum_{i=1}^{n} \frac{1}{2} \sum_{i=1}^{n} \frac{1}{2} \sum_{i=1}^{n} \frac{1}{2} \sum_{i=1}^{n} \frac{1}{2} \sum_{i=1}^{n} \frac{1}{2} \sum_{i=1}^{n} \frac{1}{2} \sum_{i=1}^{n} \frac{1}{2} \sum_{i=1}^{n} \frac{1}{2} \sum_{i=$ Bando Buddy 2022/2023 - Mentorship 1624  $Q = \sqrt{1 - \frac{1}{2}}$ Bando Buddy 2022/2023 - Attività presso la sede centrale Legenda: Scrizione completata

Scrizione non completata

**Q** Dettaglio

**WWW** Link esterno al documento

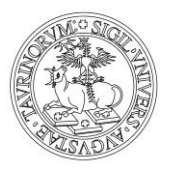

Direzione Innovazione e Internazionalizzazione *Area Internazionalizzazione*

### 3. Per procedere con l'iscrizione, clicca su **Iscrizione all'iniziativa**

Dettaglio Iniziative

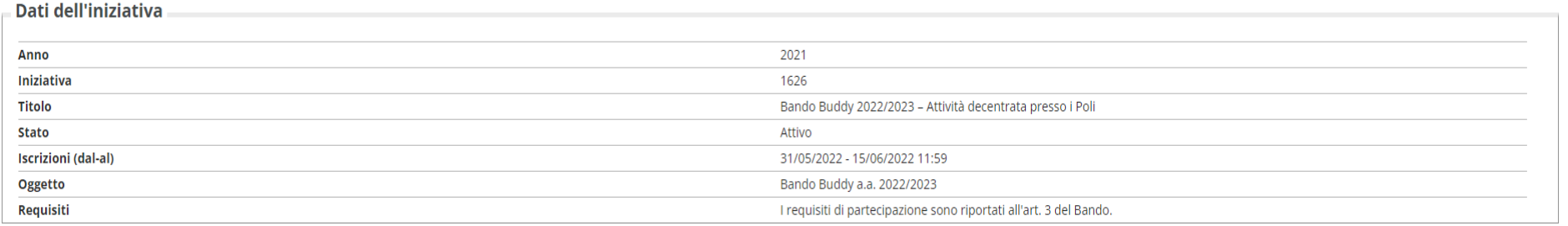

Iscrizione

Indietro

Scrizione all'iniziativa

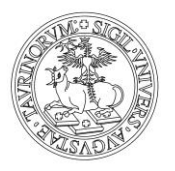

Direzione Innovazione e Internazionalizzazione *Area Internazionalizzazione*

#### 4. **R**icordati di selezionare e di compilare almeno tutti i requisiti contrassegnati come *requisiti obbligatori*. Per procedere con l'iscrizione, clicca su **Iscrivi**

Bando Buddy 2022/2023 - Attività decentrata presso i Poli

E' stata richiesta l'iscrizione all' iniziativa Bando Buddy 2022/2023 - Attività decentrata presso i Poli Per procedere con l'iscrizione premere Riattiva per uscire dalla procedura premere Annulla

#### Requisiti

ATTENZIONE: per proseguire è necessario dichiarare di essere in possesso dei requisiti indicati come "obbligatori".

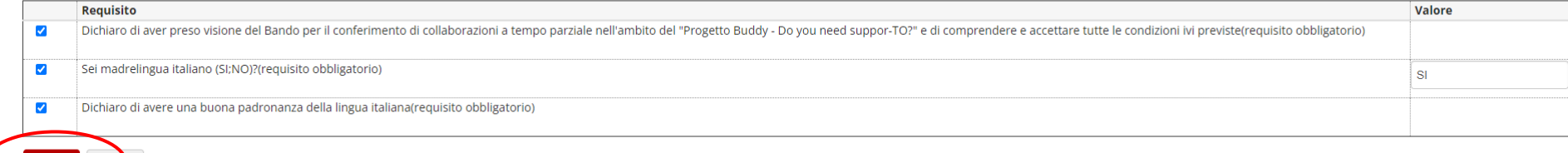

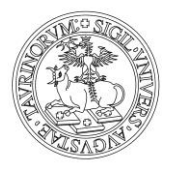

Direzione Innovazione e Internazionalizzazione *Area Internazionalizzazione*

**ATTENZIONE!** In caso di mancata compilazione o mancata selezione dei campi obbligatori, la procedura non ti permetterà di procedere con l'iscrizione

Bando Buddy 2022/2023 - Attività decentrata presso i Poli

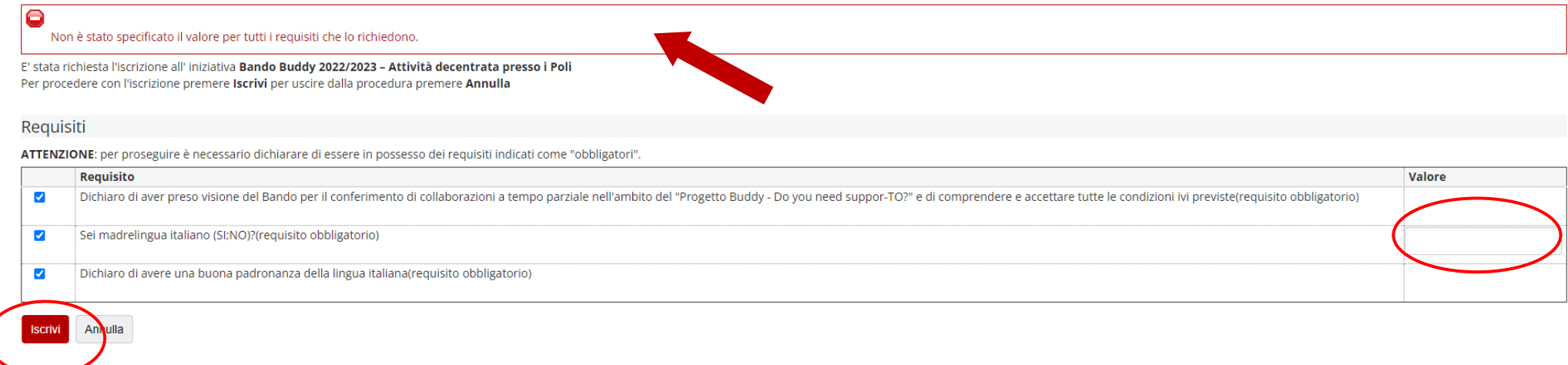

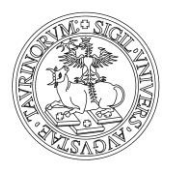

Direzione Innovazione e Internazionalizzazione *Area Internazionalizzazione*

5. Dopo aver cliccato su **Iscrivi,** controlla che la tua candidatura sia andata a buon fine nella schermata di riepilogo della Bando. Dovrà comparire la scritta **Iscrizione avvenuta con successo**

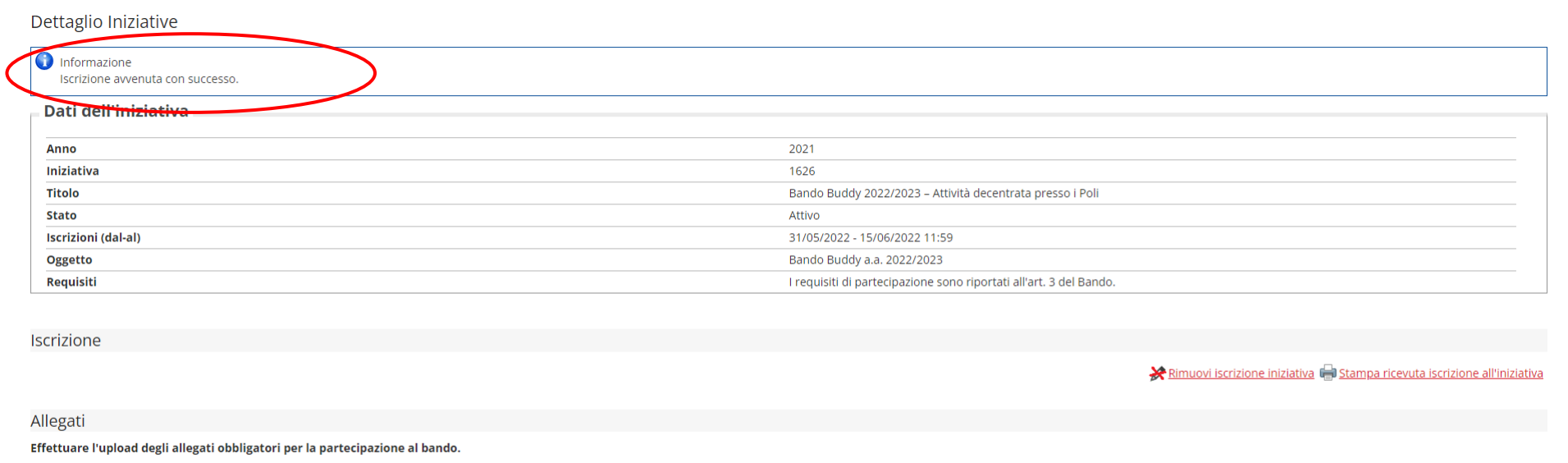

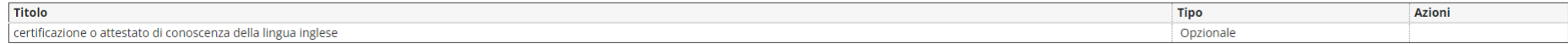

Inserisci un nuovo allegato

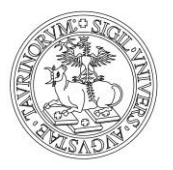

Direzione Innovazione e Internazionalizzazione *Area Internazionalizzazione*

6. Come indicato all'art. 3 del Bando, **SOLO** per **la tipologia 3** è richiesto, qualora se ne sia in possesso, il caricamento di un certificato o attestazione di conoscenza della lingua inglese**.** Dalla pagina Dettaglio iscrizione selezionare la voce **Inserisci un allegato**

Dettaglio Iniziative

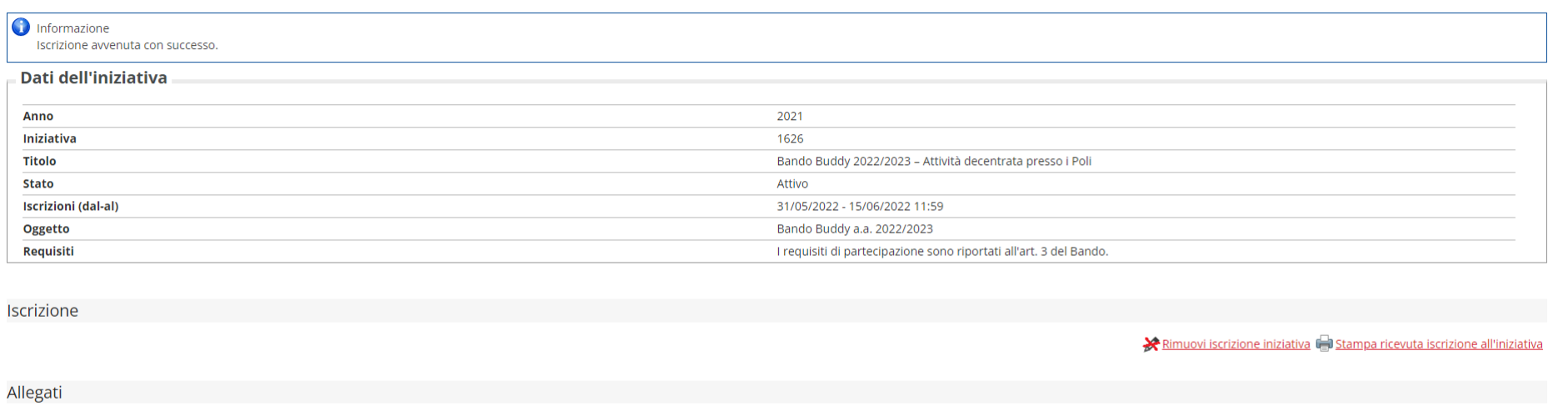

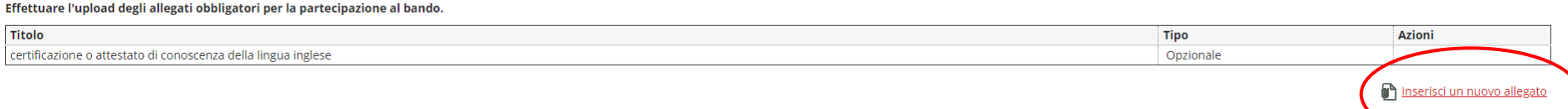

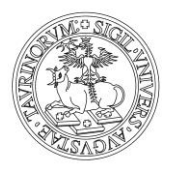

Direzione Innovazione e Internazionalizzazione *Area Internazionalizzazione*

### 7. Allegare **solo documenti in PDF** e cliccare su **Allega**

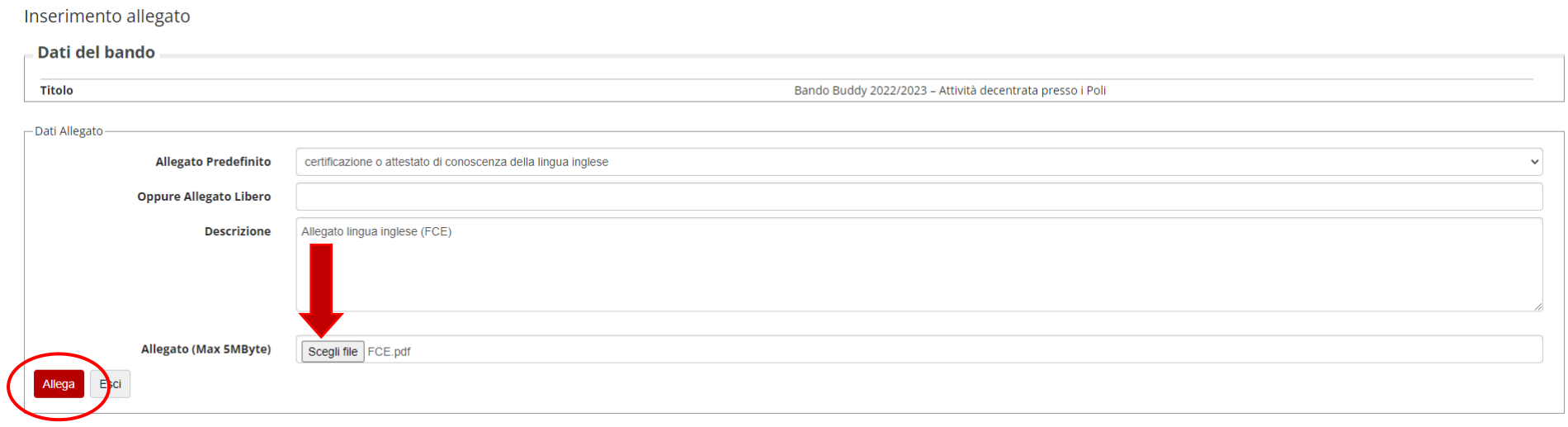

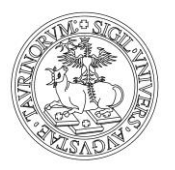

Direzione Innovazione e Internazionalizzazione *Area Internazionalizzazione*

#### Nella schermata successiva sarà possibile verificare l'inserimento corretto dell'allegato

Dettaglio Iniziative

- Dati dell'iniziativa

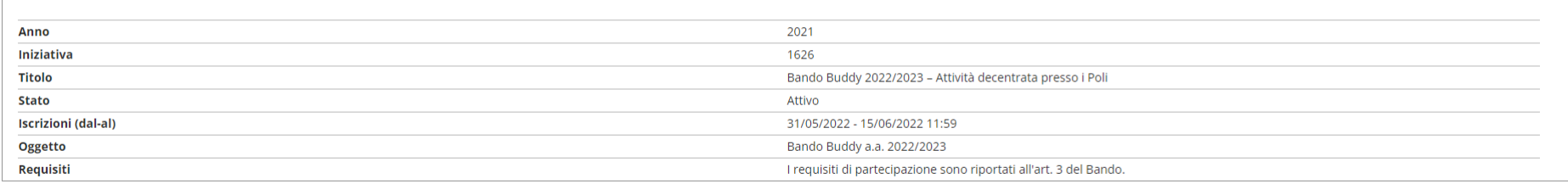

Iscrizione

#### Rimuovi iscrizione iniziativa del Stampa ricevuta iscrizione all'iniziativa

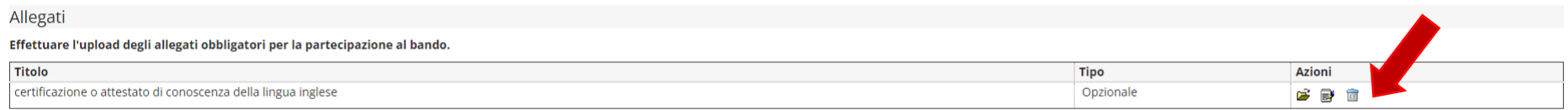

n Inserisci un nuovo allegato

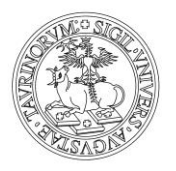

Direzione Innovazione e Internazionalizzazione Area Internazionalizzazione

#### 8. Potrai controllare lo stato della tua candidatura anche tramite la pagina iniziale di accesso ai Bandi. Il Bando per il quale hai presentato la candidatura sarà contrassegnato dal simbolo

Elenco Iniziative

Iniziative per le quali è già stata presentata domanda

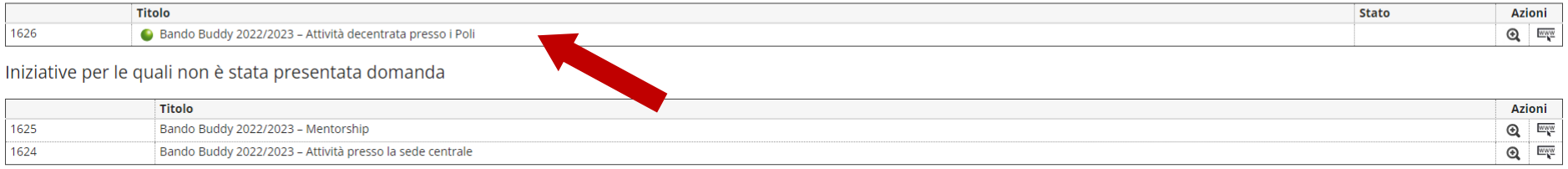

Legenda:

Scrizione completata

Scrizione non completata

**Q** Dettaglio

**WWW** Link esterno al documento

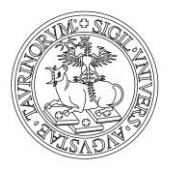

Direzione Innovazione e Internazionalizzazione *Area Internazionalizzazione*

**ATTENZIONE!** Potrai modificare la tua candidatura fino alla scadenza prevista dal Bando cliccando su **Rimuovi iscrizione iniziativa**

Dettaglio Iniziative

#### $\overline{a}$  Dati dell'iniziativa

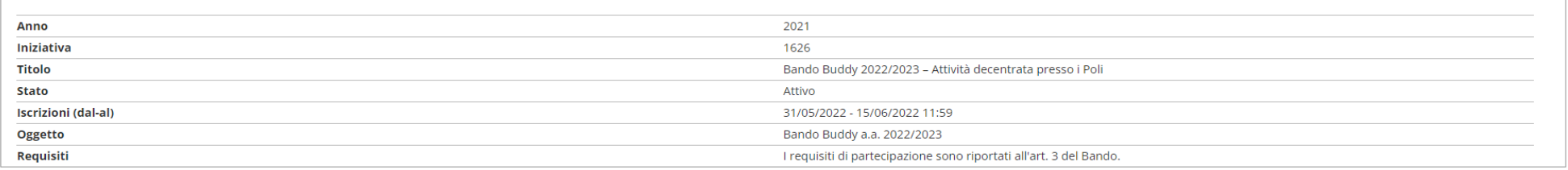

Iscrizione

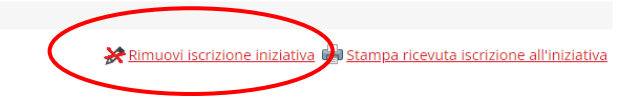

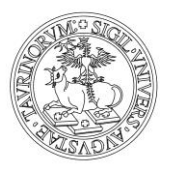

Direzione Innovazione e Internazionalizzazione *Area Internazionalizzazione*

**ATTENZIONE!** Per rimuovere la tua candidatura, dovrai confermare la tua scelta cliccando su *Rimuovi.* Per tornare indietro, clicca su *Annulla*

# myunito

Bando Buddy 2022/2023 - Attività decentrata presso i Poli

E' stata richiesta la cancellazione dell'iscrizione dall'iniziativa corrente. Per continuare premere RIMUOVI altrimenti ANNULLA

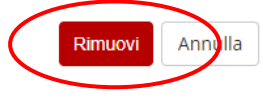